# POWMANDER FC

Hondar 06-14 Rincon, 12-14 Foreman 500, 09-13 Rancher 420

Installation Instructions

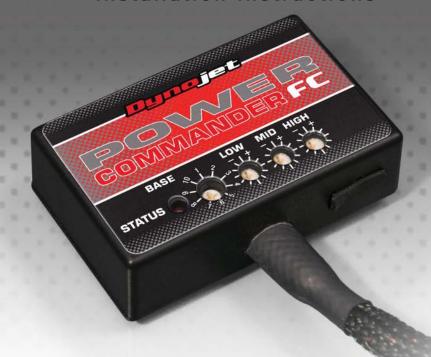

# **Parts List**

- 1 Power Commander FC
- 1 USB Cable
- 1 Installation Guide
- 2 Dynojet Decals
- 2 Velcro
- 1 Alcohol swab
- 1 Posi-tap
- 2 Zip tie

THE IGNITION MUST BE TURNED OFF BEFORE INSTALLATION!

YOU CAN ALSO DOWNLOAD THE PCFC CONTROL CENTER SOFTWARE AND LATEST MAPS FROM OUR WEB SITE AT: www.powercommander.com

PLEASE READ ALL DIRECTIONS BEFORE STARTING INSTALLATION

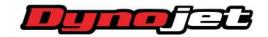

2191 Mendenhall Drive North Las Vegas, NV 89081 (800) 992-4993 www.powercommander.com

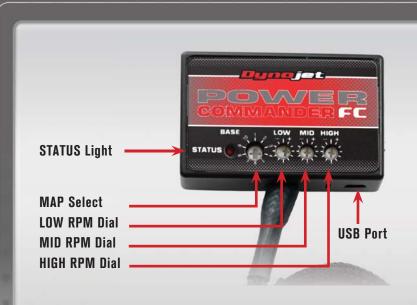

| Position   | Note                        |     |  |     |  |
|------------|-----------------------------|-----|--|-----|--|
| Position 1 | 2006 Honda Rincon           | la. |  | - 1 |  |
|            | Stock exhaust               |     |  |     |  |
|            | Stock air filter            |     |  |     |  |
| Position 2 | 2012-2014 Honda Foreman 500 |     |  |     |  |
|            | Stock exhaust               |     |  |     |  |
|            | Stock air filter            |     |  |     |  |
| Position 3 | 2009-2013 Honda Rancher 420 |     |  |     |  |
|            | Stock exhaust               |     |  |     |  |
|            | Stock air filter            | Ш   |  |     |  |

#### SELECTING THE MAP POSITION

The Dynojet Power Commander Fuel Controller (PCFC) comes loaded with up to ten maps. Using a #1 Phillips screwdriver, turn the map select dial to toggle between the loaded maps. Refer to the map position table for the maps included in your PCFC.

#### USING THE RPM RANGE DIALS

The Low, Mid, and High RPM Dials refer to the RPM range, in thirds, of your vehicle. Each dial allows +/- 10% fuel adjustment on top of what fuel changes are done in the map. With the dial facing straight up, there is no additional fuel change.

For example, if your vehicle revs to 6000 RPM:

- The low RPM dial will adjust 0-2000 RPM
- The mid RPM dial will adjust 2001-4000 RPM
- The high RPM dial will adjust 4001-6000 RPM

#### USING PCFC CONTROL CENTER

Take your tuning to the next level with the PCFC Control Center software.

- 1 Using your web browser, navigate to www.powercommander.com.
- 2 Click Enter Race Ready.
- 3 Click Downloads.
- 4 Click Access Downloads for Power Commander FC.
- 5 Click the PCFC software Download button.
- 6 Open the zip folder.
- 7 Double-click the install file and follow the on-screen instructions to install the PCFC Control Center software. The PCFC Control Center software and maps will be stored in C:\Program Files\PCFC Control Center.
- 8 Return to the Downloads or Home page where you can enter the make, model, and year of your bike to check for and download additional maps.

#### LOADING ADDITIONAL MAPS

- Connect the USB cable from the computer to the PCFC. Verify the cable is fully seated in the PCFC.
- 2 Run the Control Center software by double-clicking the program icon installed on your desktop or on your start menu.
- 3 Click Open Map File and select a map file.
- 4 Click Send Map. You can send the map to any of the ten map positions.

#### **ALTERING MAPS USING SOFTWARE**

The values in the map represent a percentage of fuel change over stock. A value of 10 in the map indicates at that throttle position and RPM range the vehicle will be 10% richer than stock. If the value is -10, then it would be 10% leaner than stock. You have the ability to fine tune your fuel curve by altering these values. The Control Center software allows a value of +250 to -100 in each cell.

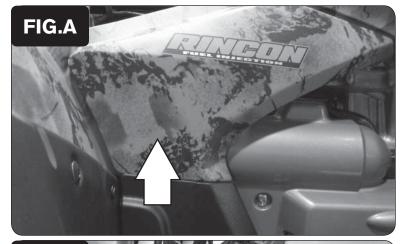

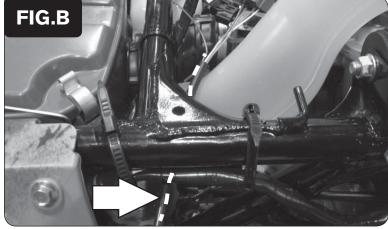

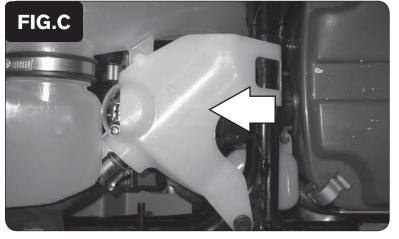

## 2006-2014 Honda Rincon

Use the following instructions to install the 2006-2014 Honda Rincon.

- 1 Remove the seat.
- 2 Remove the right hand side cover as shown in Figure A.

Route the PCFC harness from the right hand side of the quad above the rear brake reservoir and under the frame as shown in Figure B.

Remove the white cover over the throttle body by removing the push pin as shown in Figure C.

This cover is located in front of the air box.

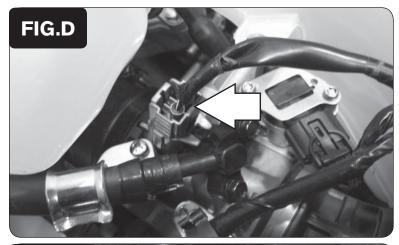

5 Unplug the stock wiring harness from the injector as shown in Figure D.

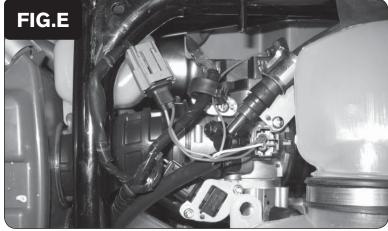

- Attach the connectors from the PCFC harness to the injector and stock wiring harness as shown in Figure E.
- Route the PCFC harness as shown in Figure E. Use the stock wire ties to secure the harness.

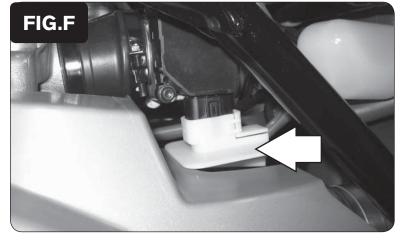

- Remove the white cover over the Throttle Position Sensor (TPS) connector as shown in Figure F.
  - The TPS is located on the left hand side of the throttle body.
- 9 Unplug the stock wiring harness from the TPS.

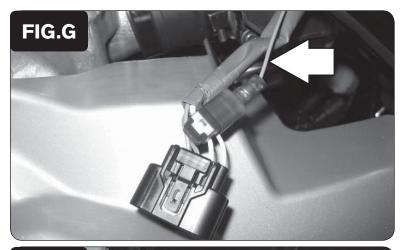

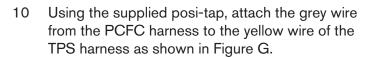

- 11 Plug the wiring harness back onto the TPS.
- 12 Replace the white cover over the connector.

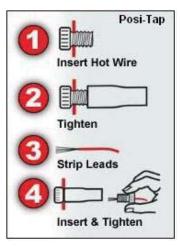

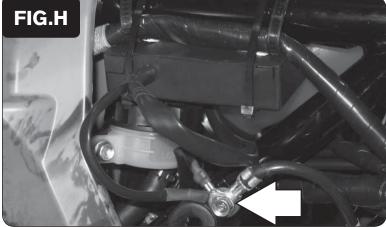

- 13 Using the supplied zip ties, secure the PCFC to the frame just above the rear brake reservoir as shown in Figure H.
- 14 Attach the ground wire from the PCFC harness to the common ground lug of the frame as shown in Figure H.
- 15 Reinstall covers and seat.

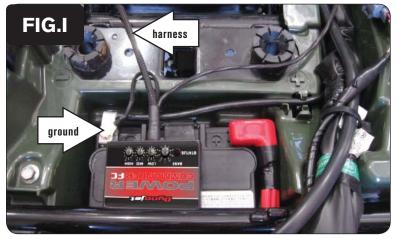

2012-2014 Honda Foreman 500

Use the following instructions to install the 2012-2014 Honda Foreman 500.

- 1 Remove the seat.
- 2 Remove the right and left hand side covers.
- 3 Using the supplied velcro, attach the PCFC module to the top of the battery as shown in Figure A.

Use the supplied alcohol swab to clean both surfaces prior to applying the velcro.

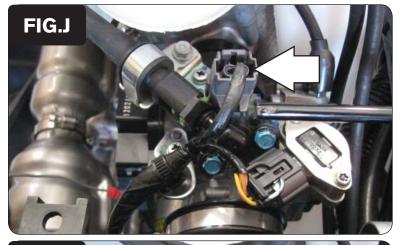

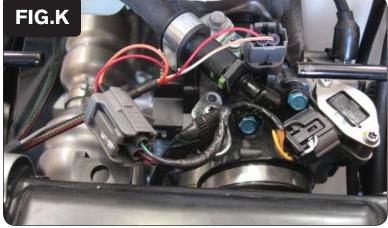

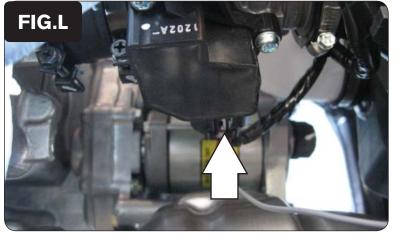

- 4 Attach the ground wire of the PCFC to the negative terminal of the battery as shown in Figure A.
- Route the main branch of the PCFC wiring harness towards the front of the ATV following the left side frame tube.
- 6 Locate and unplug the stock wiring harness from the ATV's fuel injector as shown in Figure J.

7 Attach the connectors from the PCFC harness to the fuel injector and the stock wiring harness as shown in Figure K.

8 Locate and unplug the stock wiring harness from the ATV's Throttle Position Sensor (TPS) as shown in Figure L.

The TPS is located on the left hand side of the throttle body.

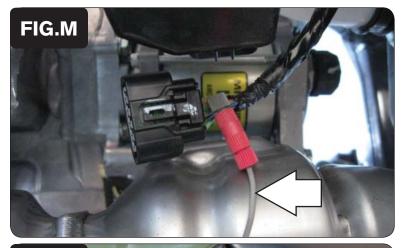

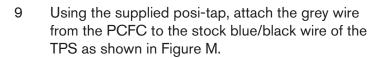

- Plug the stock TPS wiring harness back on to the TPS.
- 11 Reinstall both side covers and the seat.

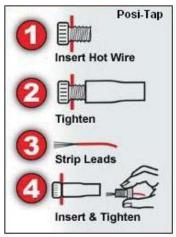

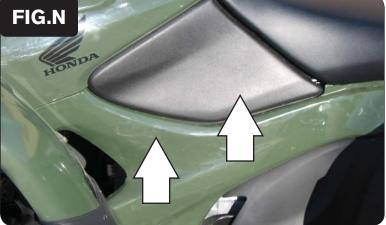

### 2009-2013 Honda Rancher 420

Use the following instructions to install the 2009-2013 Honda Rancher 420.

- 1 Remove the seat and black cover behind the seat.
- 2 Remove the left hand side covers as shown in Figure N.
- 3 Lay the PCFC unit by the battery.

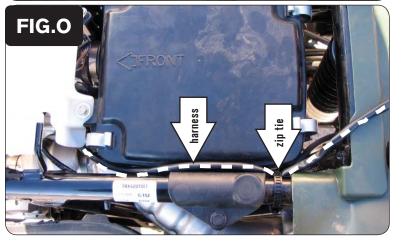

- 4 Route the PCFC harness along the left hand side of the quad as shown in Figure O.
- 5 Use the stock zip tie to secure the PCFC harness to the frame.

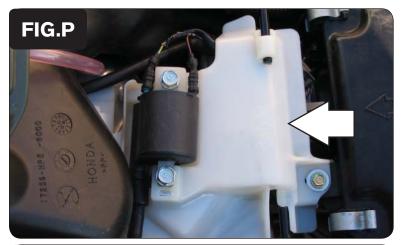

6 Remove the white cover over the throttle body as shown in Figure P.

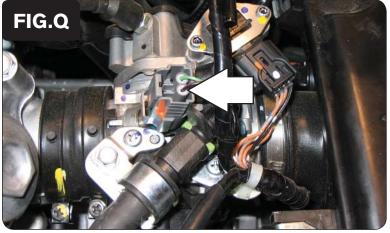

7 Unplug the stock wiring harness from the injector as shown in Figure Q.

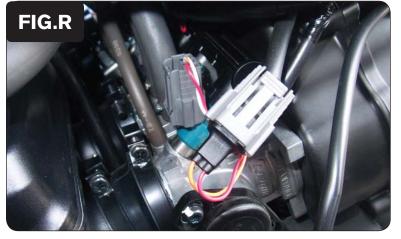

Attach the connectors from the PCFC harness to the injector and stock wiring harness as shown in Figure R.

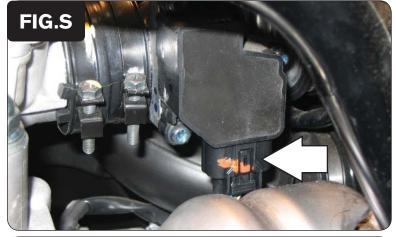

- 9 Locate the Throttle Position Sensor (TPS) on the left hand side of the throttle body.
- 10 Unplug the stock wiring harness from the TPS to gain access to the wires as shown in Figure S.

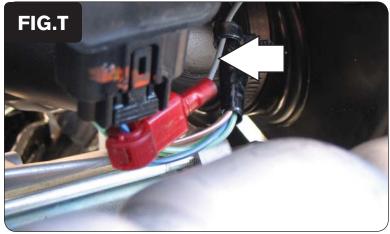

- 11 Using the supplied posi-tap, attach the grey wire from the PCFC harness to the blue/black wire of the TPS harness as shown in Figure T.
- 12 Plug the stock wiring harness back onto the TPS.
- 13 Using the supplied zip tie, secure the grey wire from the PCFC harness to the stock wiring harness.

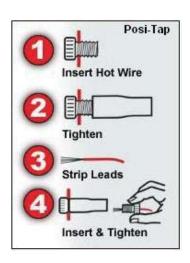

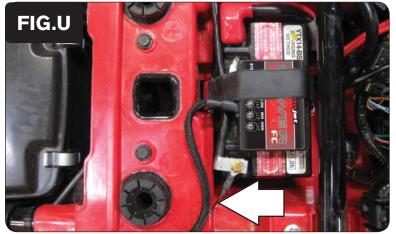

- 14 Using the stock battery strap, secure the PCFC to the top of the battery as shown in Figure U.
- 15 Attach the ground wire from the PCFC harness to the negative side of the battery as shown in Figure U.
- 16 Reinstall covers and seat.